## Mapping

Mapping, alan değerlerini veya adlarını değiştirmek için kullanılan eşleme tablosu oluşturmaya yarayan tablolara denir.

Mapping tablosuyla birlikte bilinmesi gereken Applymap fonksiyonu, ifadenin çıkışını önceden yüklenmiş tablodaki ilgili alan ile eşleme tablosundaki alanı eşlemek için kullanılan bir fonksiyondur.

Aşağıdaki örnekte, içinde ülke kodu ve satış elemanı bilgisi olan satış elemanı adında bir tablo yaratılarak ülke kodlarının görünmemesi ile birlikte satış elemanları ve onların sorumlu olduğu ülkelerin görünmesi amaçlanmıştır.

Veri kaynağı olarak inline tablo ile oluşturulan satış elemanı tablosu kullanılmıştır.

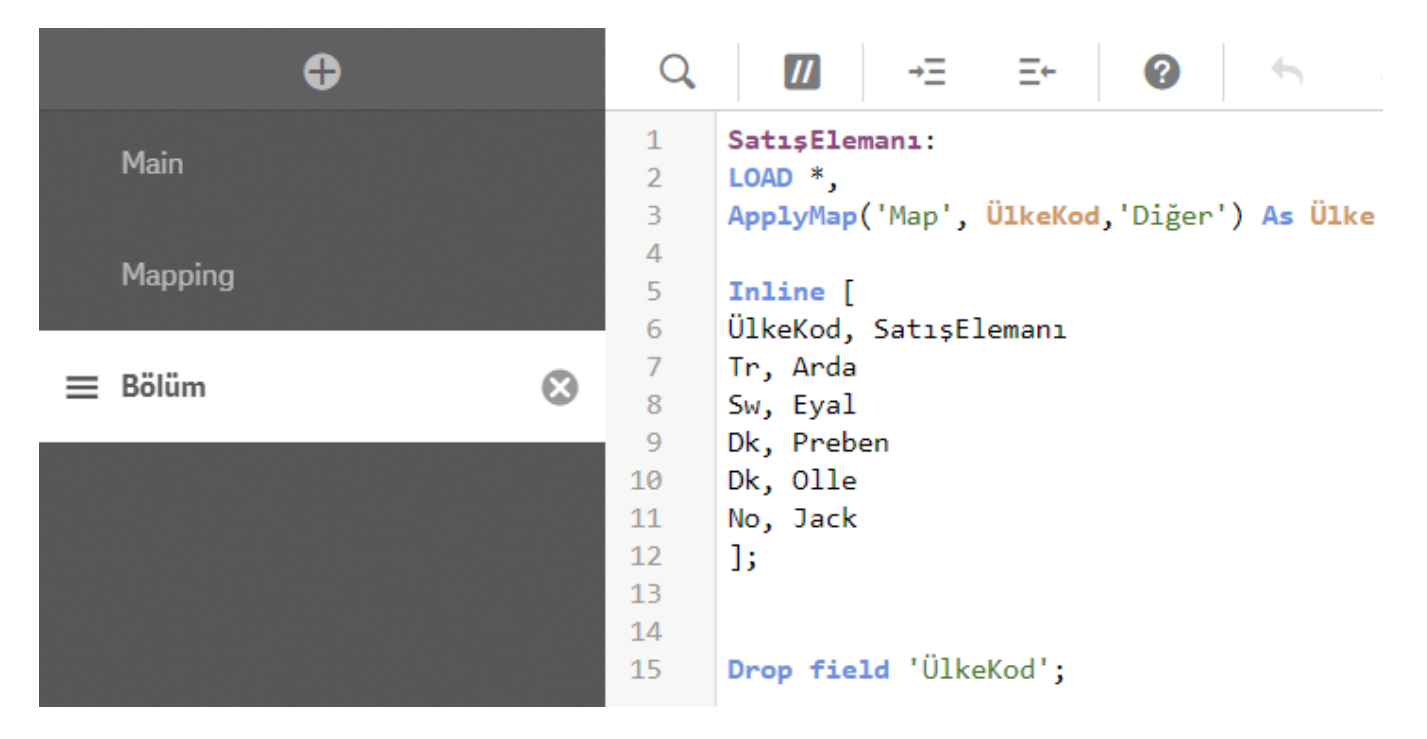

Veriye bağlandıktan sonra yeni bir bölüm açılarak içinde ülke kodunu ve ülke isimlerini tutan bir mapping tablosu oluşturulur. Mapping tabloları için iki tane kolon kullanılır.

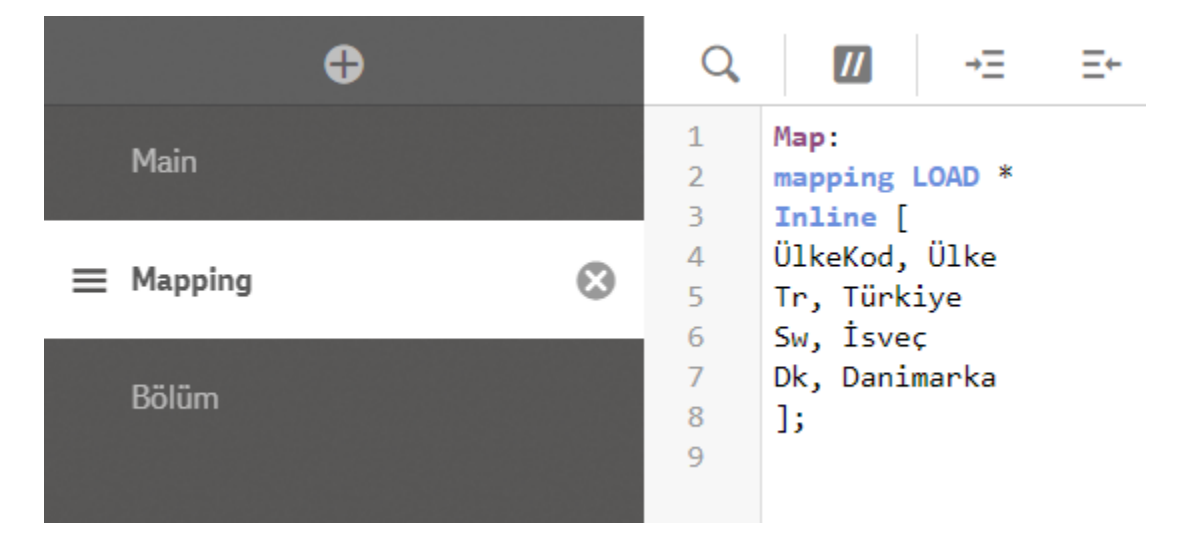

Mapping tabloları çok hızlı çalışır ve script'i çalıştırdıktan sonra otomatik olarak silinir. Main tablosunun altında ve applymap fonksiyonundan önce mapping tablolarının yazılmış olması gerekir. Sonradan eklenen mapping talosu

≡ işareti ile main tablosunun altına sürüklenip bırakılabilir.

Mapping tablosunu yazdıktan sonra satış elemanı tablosunun olduğu bölüme gidilerek ülke kodlarını eşlemek için applymap fonksiyonu kullanılır.

LOAD  $*$ ,

ApplyMap('Map', ÜlkeKod,'Diğer') As Ülke

//ApplyMap(Mapping tablosunun adı, ülkekod, eşleşmeyen ülke kodlarının karşısında görünecek kelime)

Ülke kodunun görünmesi istenmediği için ülke kodu silinir. Script hazır olduktan sonra verileri yükleyerek Veri mo deli görüntüleyicisi üzerinden tablo yapısı incelenebilir. Mapping tablosu, script çalıştıktan sonra otomatik olarak silindiği için veri modelinde yalnızca satış elemanı tablosunu görünür.

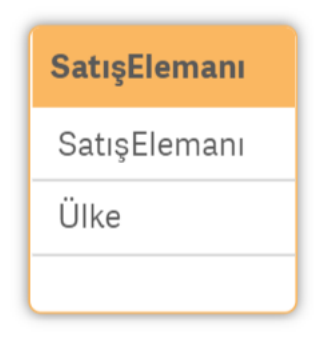

## $\blacktriangledown$ Ön izleme

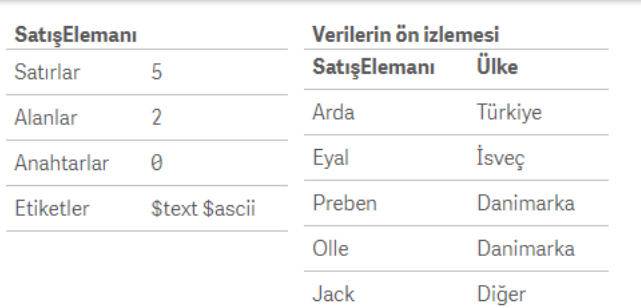

Sonuç olarak istenildiği şekilde satış elemanı ve ülke bilgisi elde edilmiştir.